## Solution du problème de démarrage pour ECHOLINK DYNAMO par clé usb

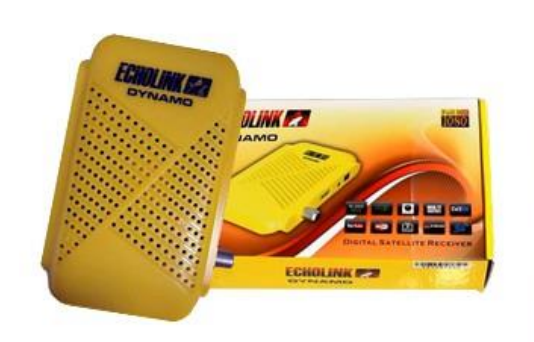

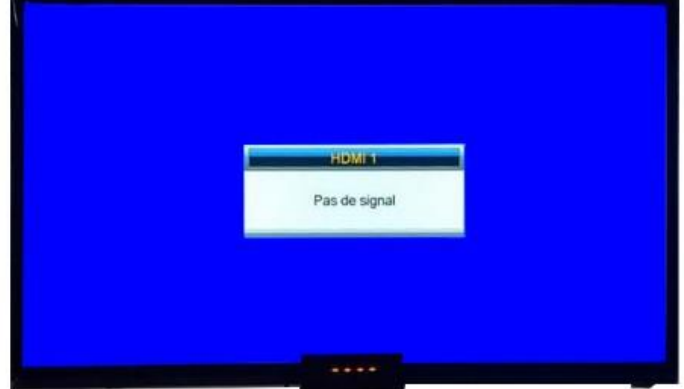

1) Téléchargez la mise à jour correspondante au récepteur Echolink dynamo depuis le site suivant : [www.echolinkhd.com](http://www.echolinkhd.com/) ou www.siteflash.info

2) Renommez le nom de fichier de la mise à jour en 'flash.bin' puis copiez-le sur une clé usb

3) Eteignez le récepteur en débranchant le câble électrique, ensuite, connectez votre clé usb au récepteur et rallumez-le tout en appuyant2 fois sur le bouton 'MENU ' de la télécommande

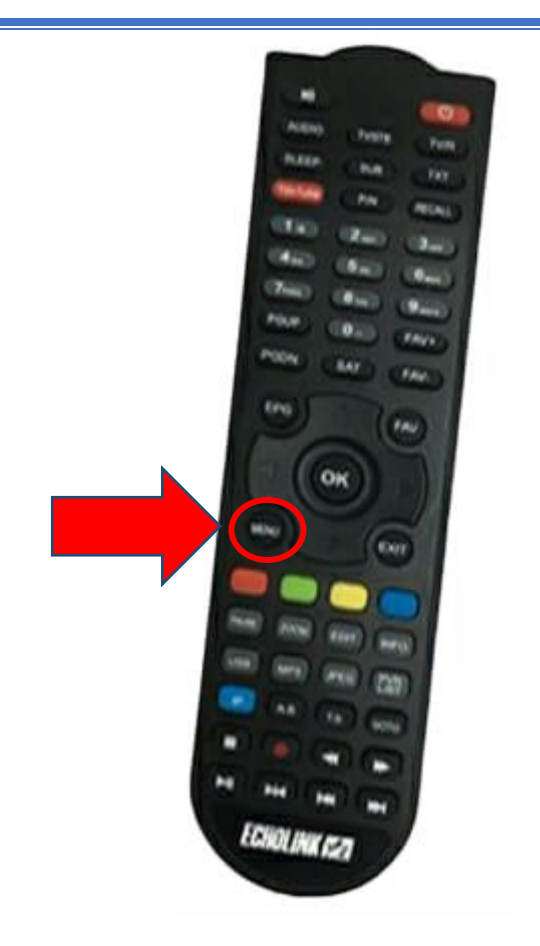

Automatiquement, le récepteur commencera l'installation de la mise à jour

## Usb upgrade! Do not power off!

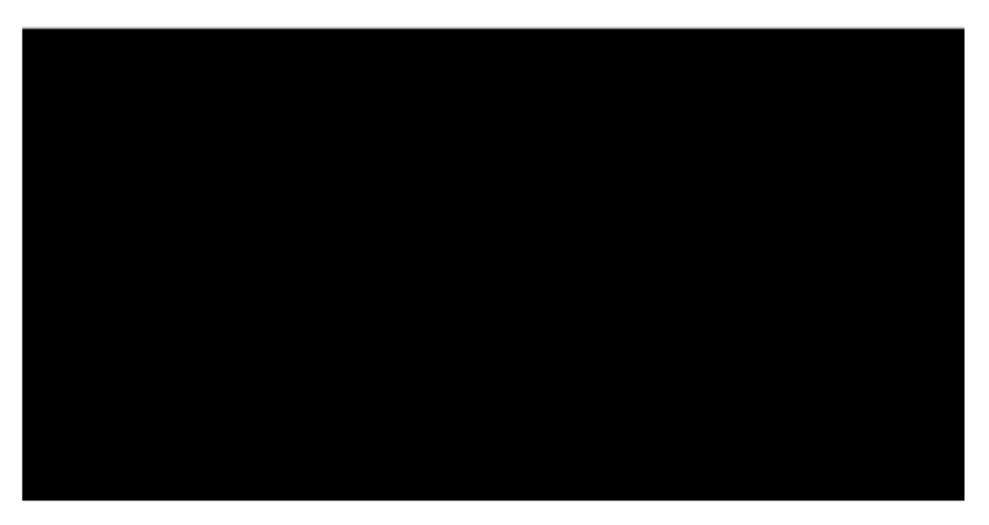

Une fois cette opération terminée, le récepteur redémarrera et fonctionnera de manière normale

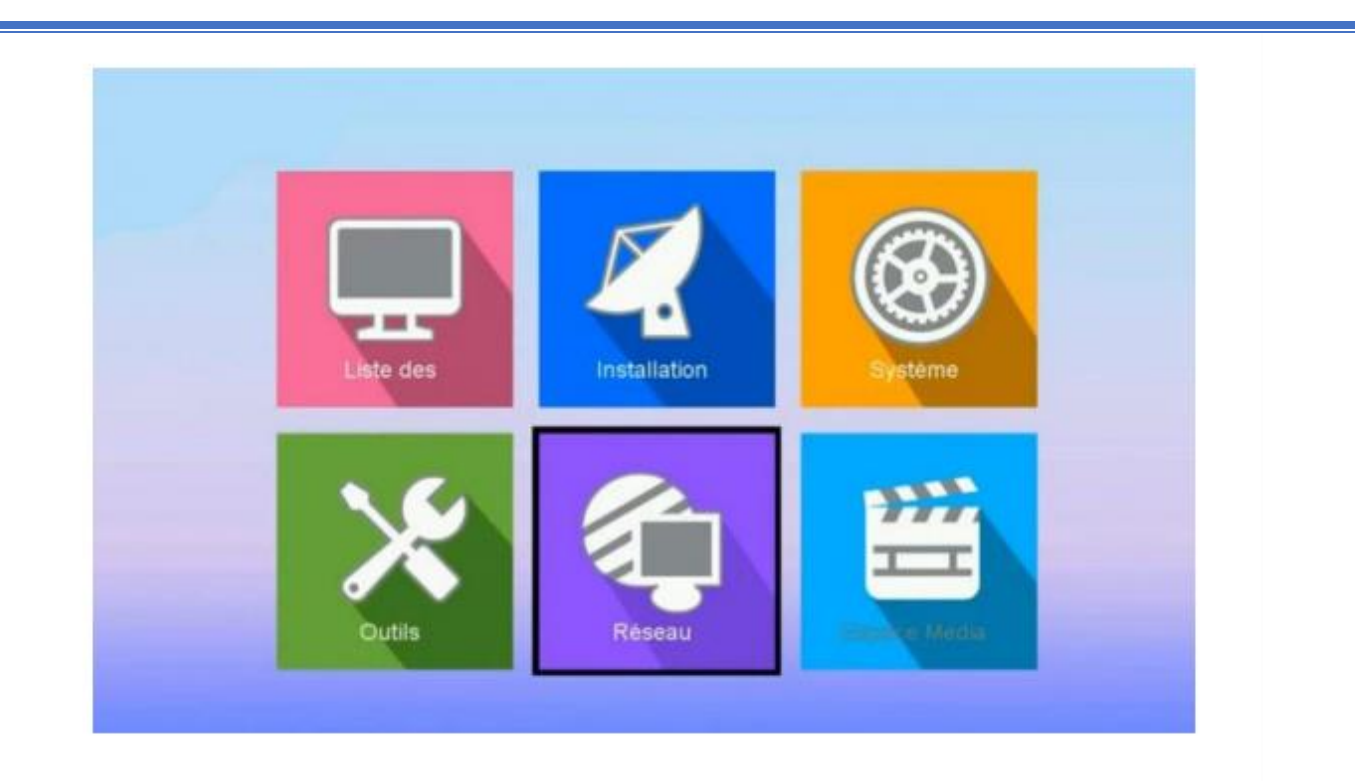

Nous espérons que cet article vous a été utile pour résoudre votre problème de démarrage